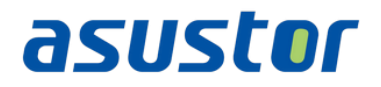

# App Central: Developer's Guide

For APKG 2.0

Revision: 3.0.0 Update: September 5, 2017

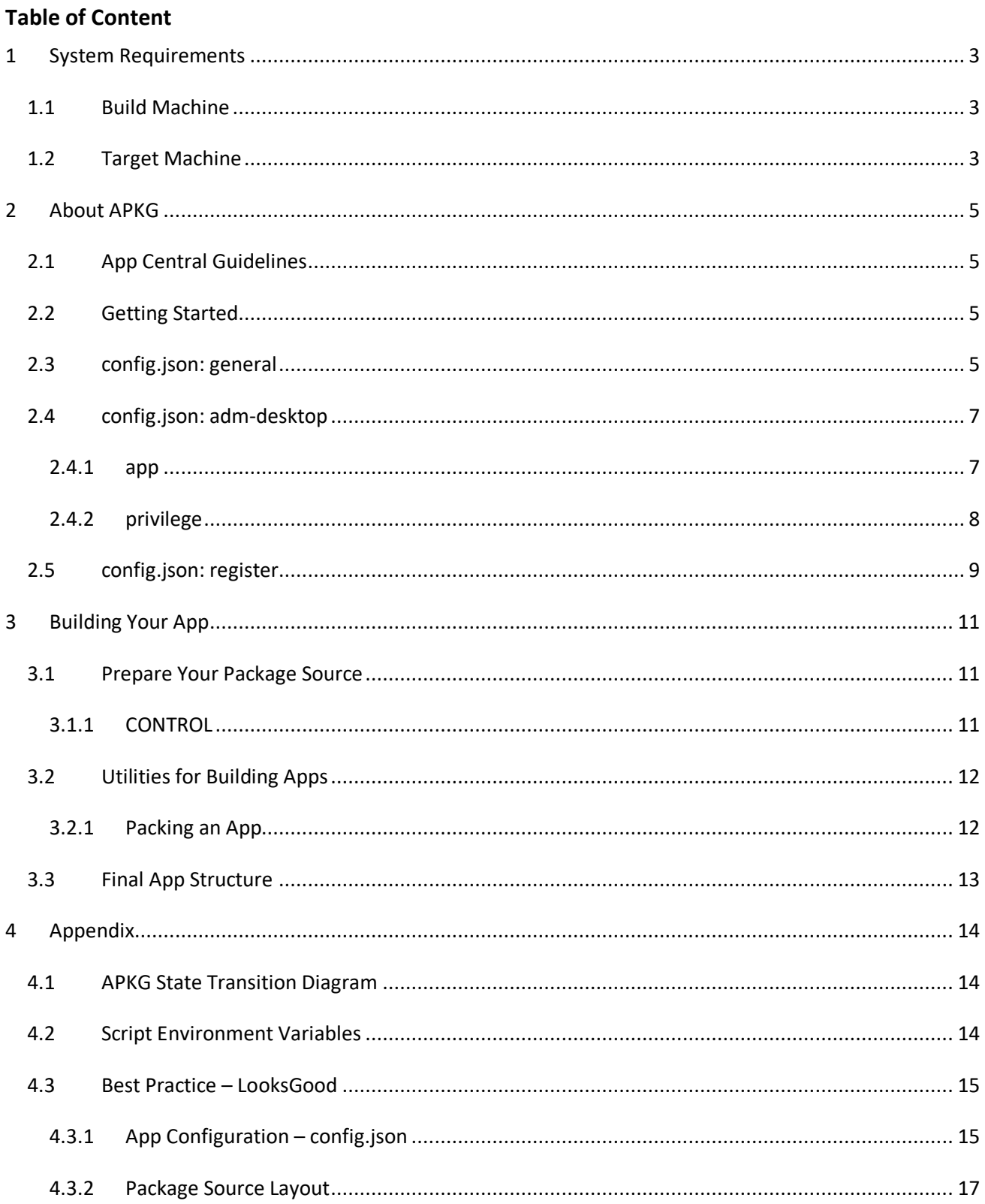

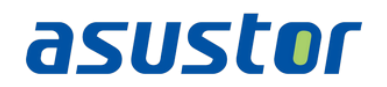

### **1 System Requirements**

#### *1.1 Build Machine*

- 1. Ubuntu 14.04 (recommended), 64-bit
- 2. Other OS (Windows, Mac OS, etc.)
- 3. asustor cross compiler toolchain (Intel 64bit, Intel 32bit, ARM 32bit)
- 4. Bourne Shell
- 5. Python 2.7
- 6. Text editor (vim, gedit, eclipse, etc.)

### *1.2 Target Machine*

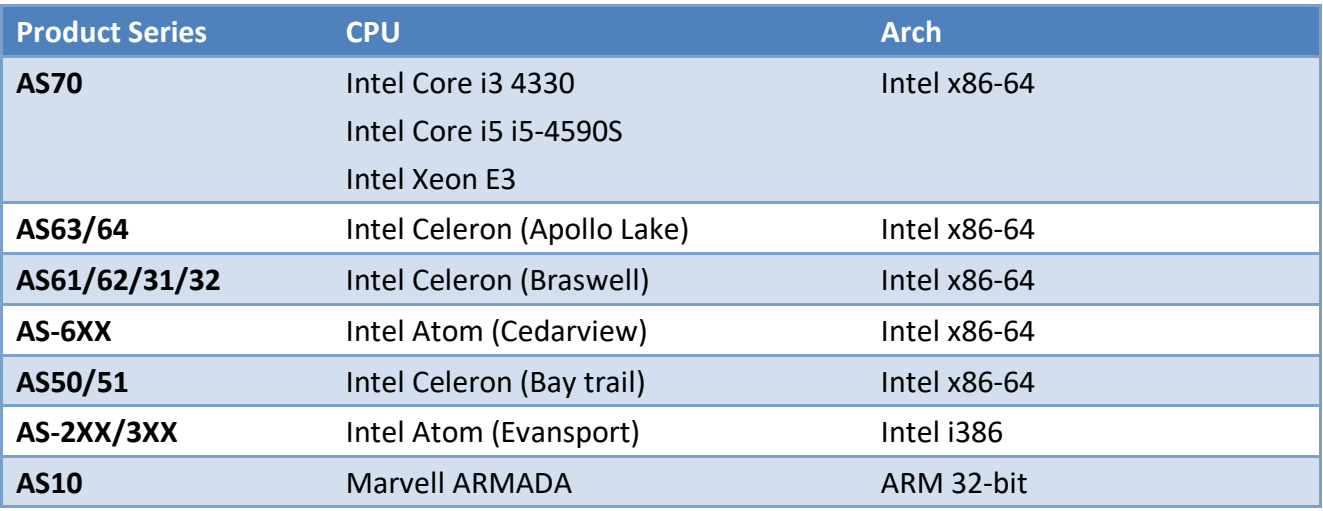

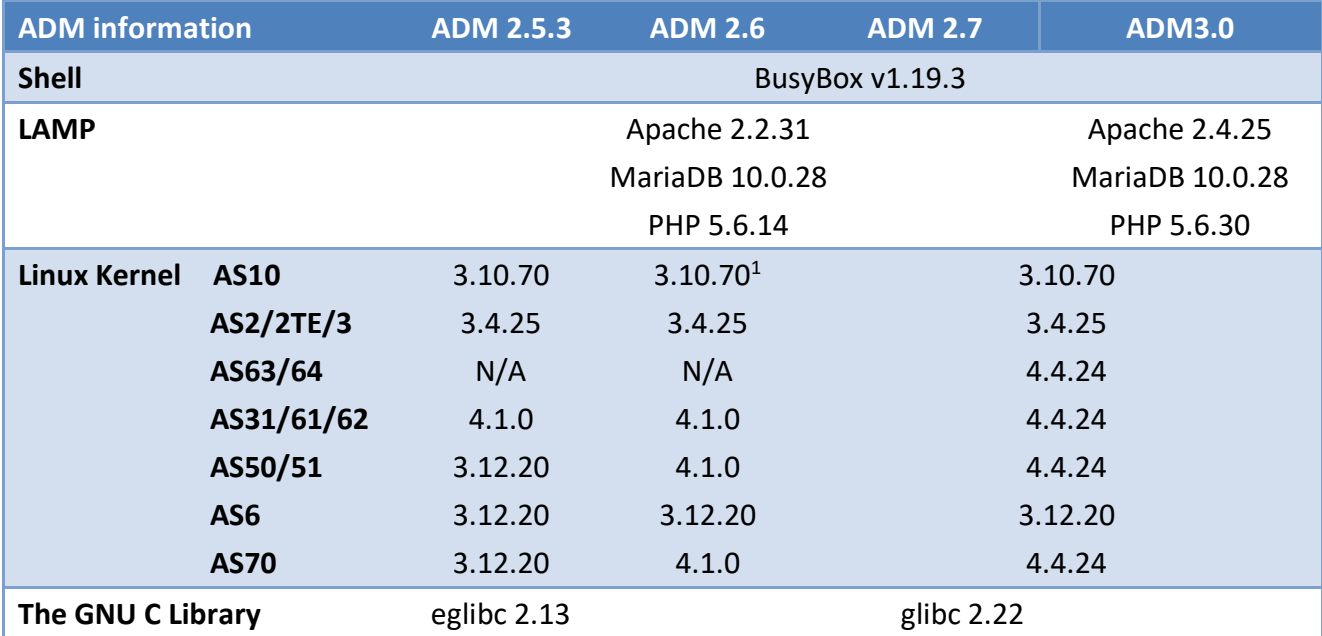

<sup>1</sup> Supports hardware floating point

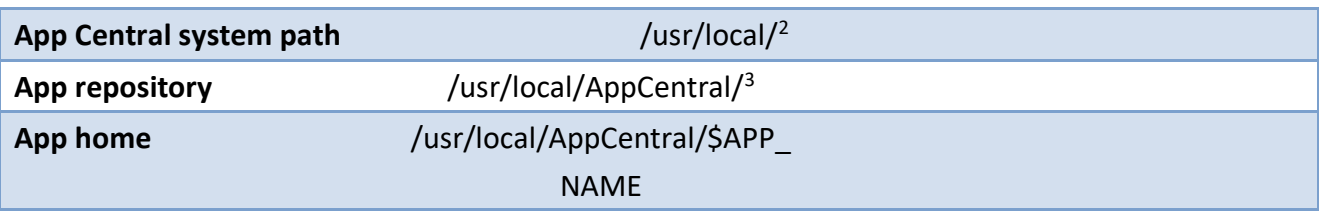

<sup>&</sup>lt;sup>2</sup> Default system folder: /usr/local/{/usr/local/{bin,etc,lib,lib64,sbin,tmp}

<sup>&</sup>lt;sup>3</sup> Files should only be copied to the \$APP directory. If you need to place files in other locations, you may use a soft link and link the files under /usr/local/.

### 2 **About APKG**

APKG is a package management system for developing and managing ASUSTOR NAS apps. Different APKG versions may have different APK (ASUSTOR application package file) formats, therefore, using the correct build tool/script is very important before building any apps.

### *2.1 App Central Guidelines*

We review all Apps to ensure they are reliable, perform as expected, and are free of offensive material.

Before submitting your new or updated Apps for review, please ensure your Apps comply with these guidelines:

- 1. Ensure the network port(s) used by the application is not taken. What network ports are used by ASUSTOR services?
- 2. If the application creates working folders and files, please set the owner as "admin", group as "administrator" and access permission as "766".
- 3. If the application contains functions that can browse or select directories, please only allow the user to choose directories from the data volumes. (volume1~n)

### *2.2 Getting Started*

Before building your own apps, there is one thing you must know – config.json. It is the fundamental of each app which contains the necessary information about your app and the required environment for installation. The configurations have been divided into three categories (app, desktop and install) in config.json, and we will explain them in the next three sections respectively.

**Name Description** general This section contains the information about the package and will be displayed in App Central. adm-desktop  $\Box$  Optional. This section defines the type of this app. register | Optional. This section is used for installation.

Please see section 4.3 Best Practice for the examples of config.json.

### *2.3 config.json: general*

This section defines the basic information of this app.

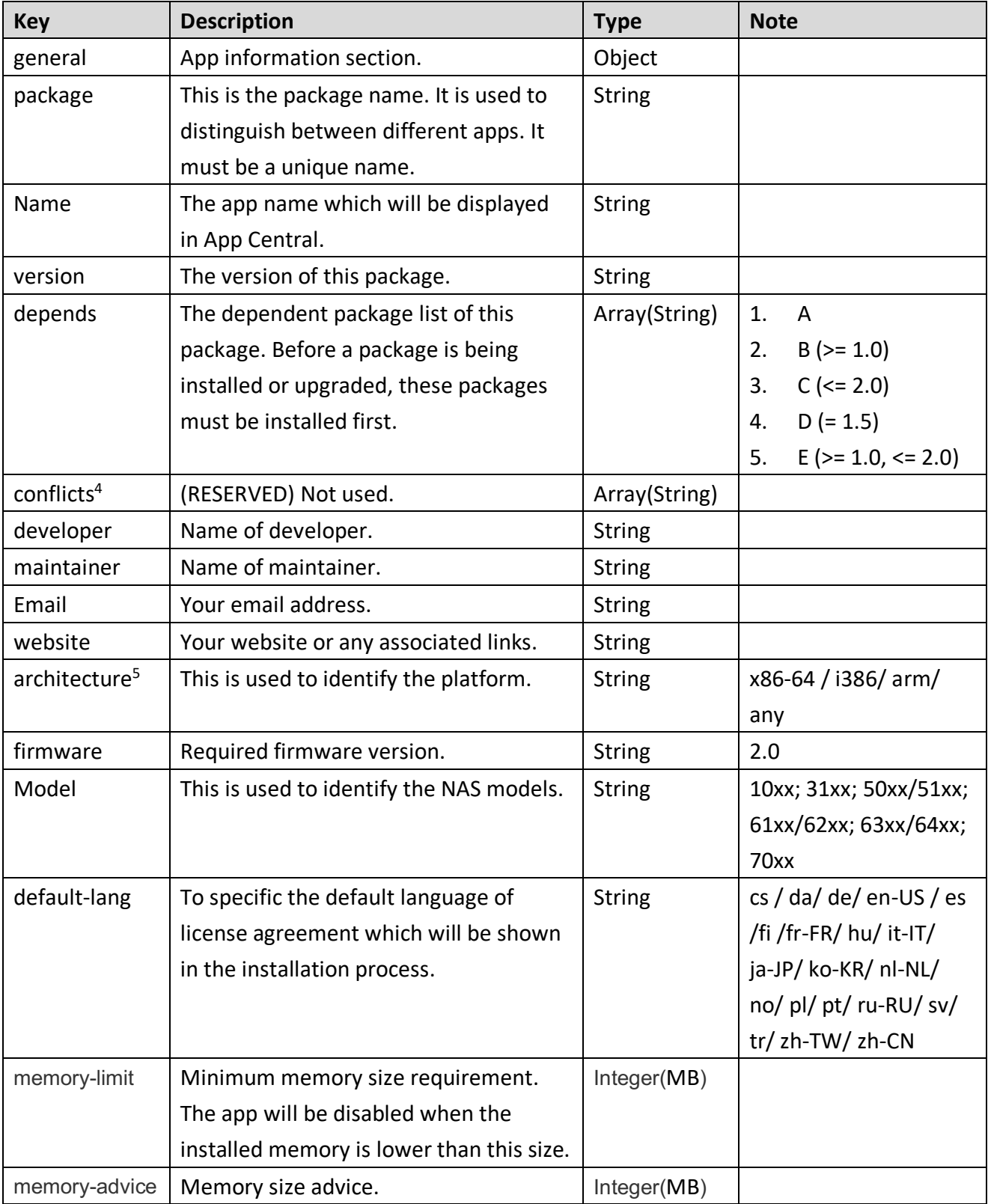

#### Note:

1. All words are case sensitive.

 <sup>4</sup> Leave the field empty.

<sup>&</sup>lt;sup>5</sup> If your App is common web applications (php, html), use 'any' for architecture.

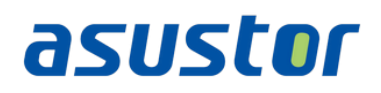

### *2.4 config.json: adm-desktop*

This section is used to define the type of this app and its default privileges. There are two major objects in this section: icon & privilege

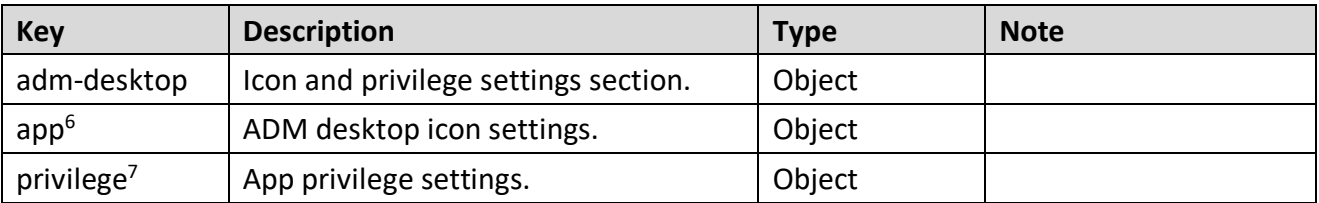

#### **2.4.1 app**

This object defines the type of the app and currently there are four types of apps. They are: *internal*, *external*, *webserver*, and *custom*. Please note that both "*internal*" & "*external*" are reserved for ASUSTOR in-house development. Most 3rd party developers will use "*webserver*" & "*custom*".

#### **2.4.1.1 Type: Web Apps**

Web Apps are for common web applications such as **phpMyAdmin** and **WordPress**. It runs on the system built-in Apache web server. This will potentially be used by 3rd party maintainers or developers. Here is an example of this kind of App:

```
"app":{
    "type":"webserver"
```
},

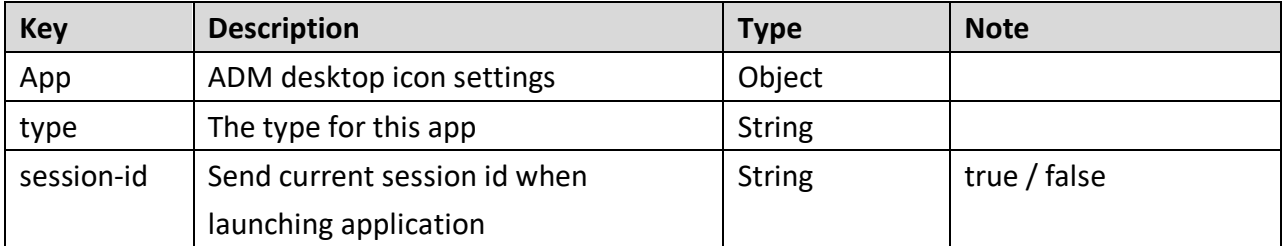

 $6$  There are four types so far, they are: internal, external, webserver, customize. Each type has its own format.

 $7$  This is used to define the default permission of this app.

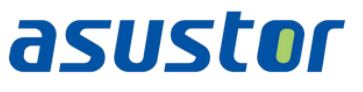

#### **2.4.1.2 Type: Custom Apps**

Most 3rd party developer will use this. You can run your own web server, define the protocol, port and URL. Here is an example of this kind of App:

```
 "app":{
    "type":"custom",
    "protocol":"http",
    "port": 39876,
    "url": "/"
```
}

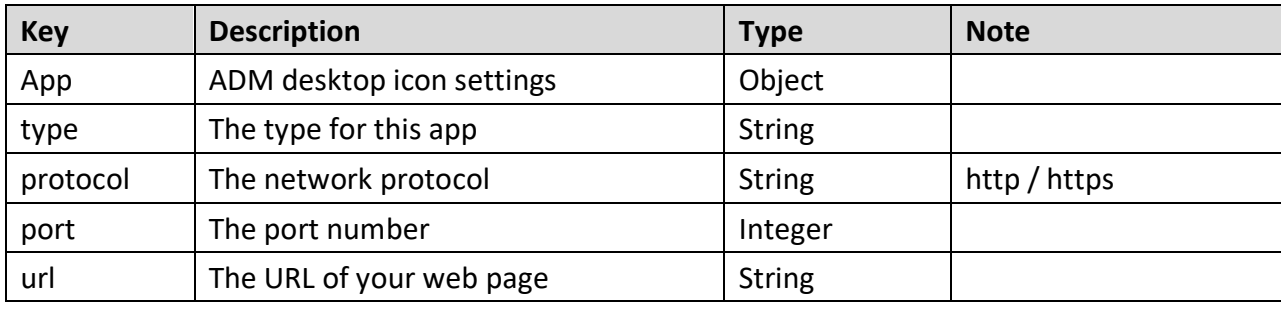

### **2.4.2 privilege**

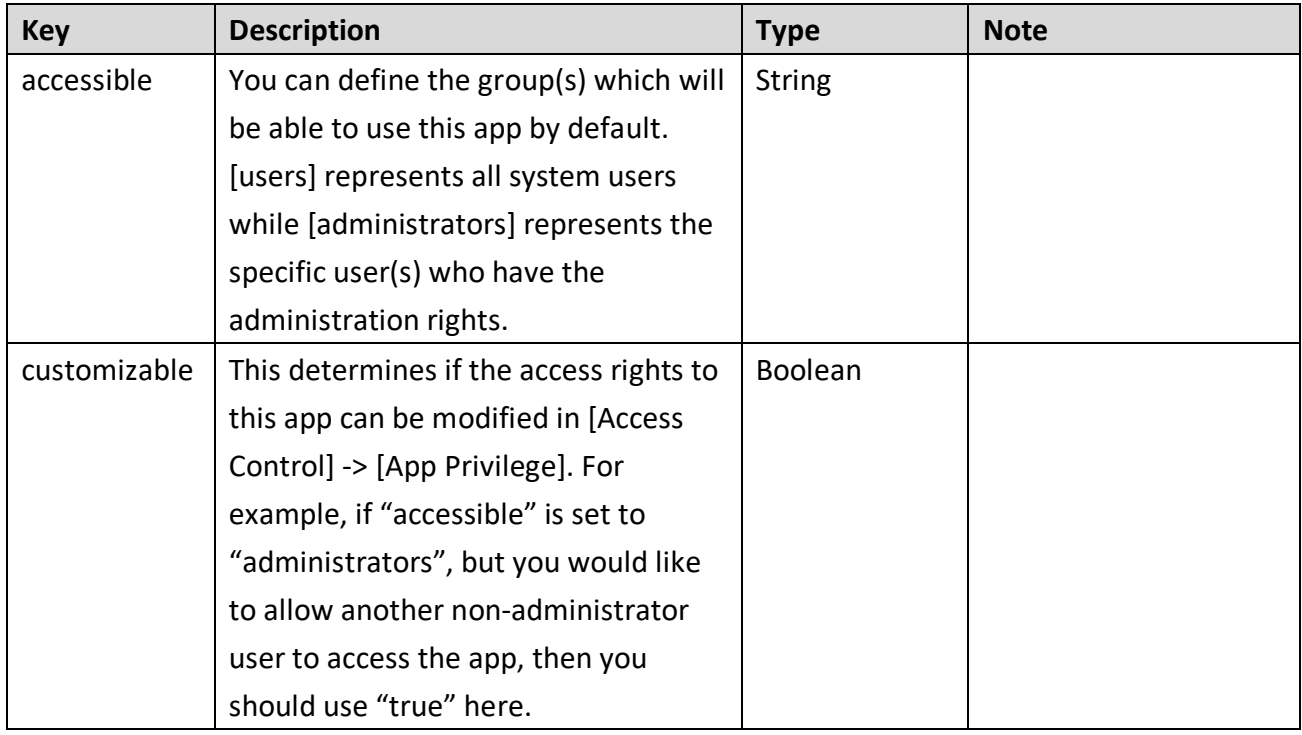

Note:

1. All words are case sensitive.

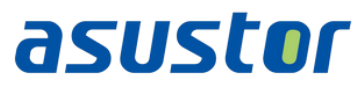

2. "privilege" will not be able to restrict access to web applications since most of them have their own account system. It only can be used to determine whether the desktop icon is visible or invisible to users.

#### *2.5 config.json: register*

```
"register":{
        "symbolic-link":{
        },
        "share-folder":[
\{ "name":"Download",
                "description":"Download default shared folder"
            }
        ],
         "port":[
            "9999",
            "55555"
        ],
        "boot-priority":{
            "start-order":20,
            "stop-order":80
        },
        "prerequisites":{
            "enable-service":[],
            "restart-service":[]
        }
    }
```
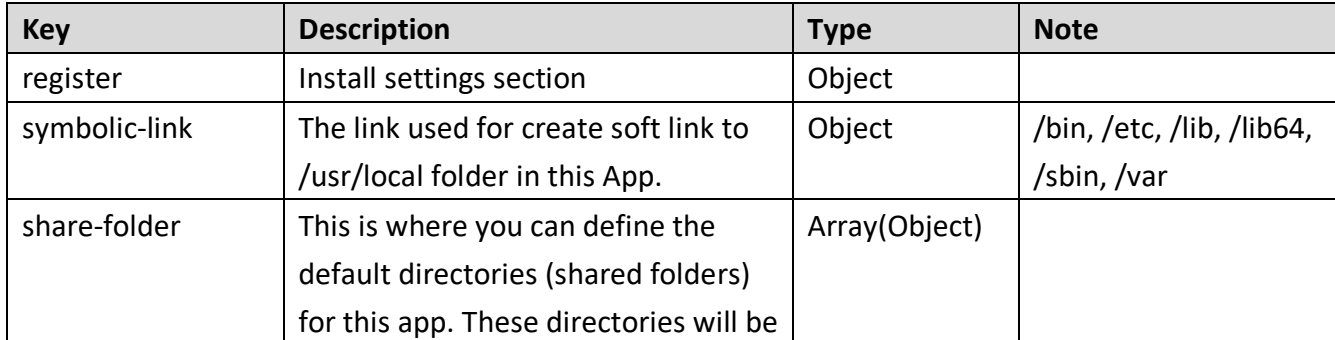

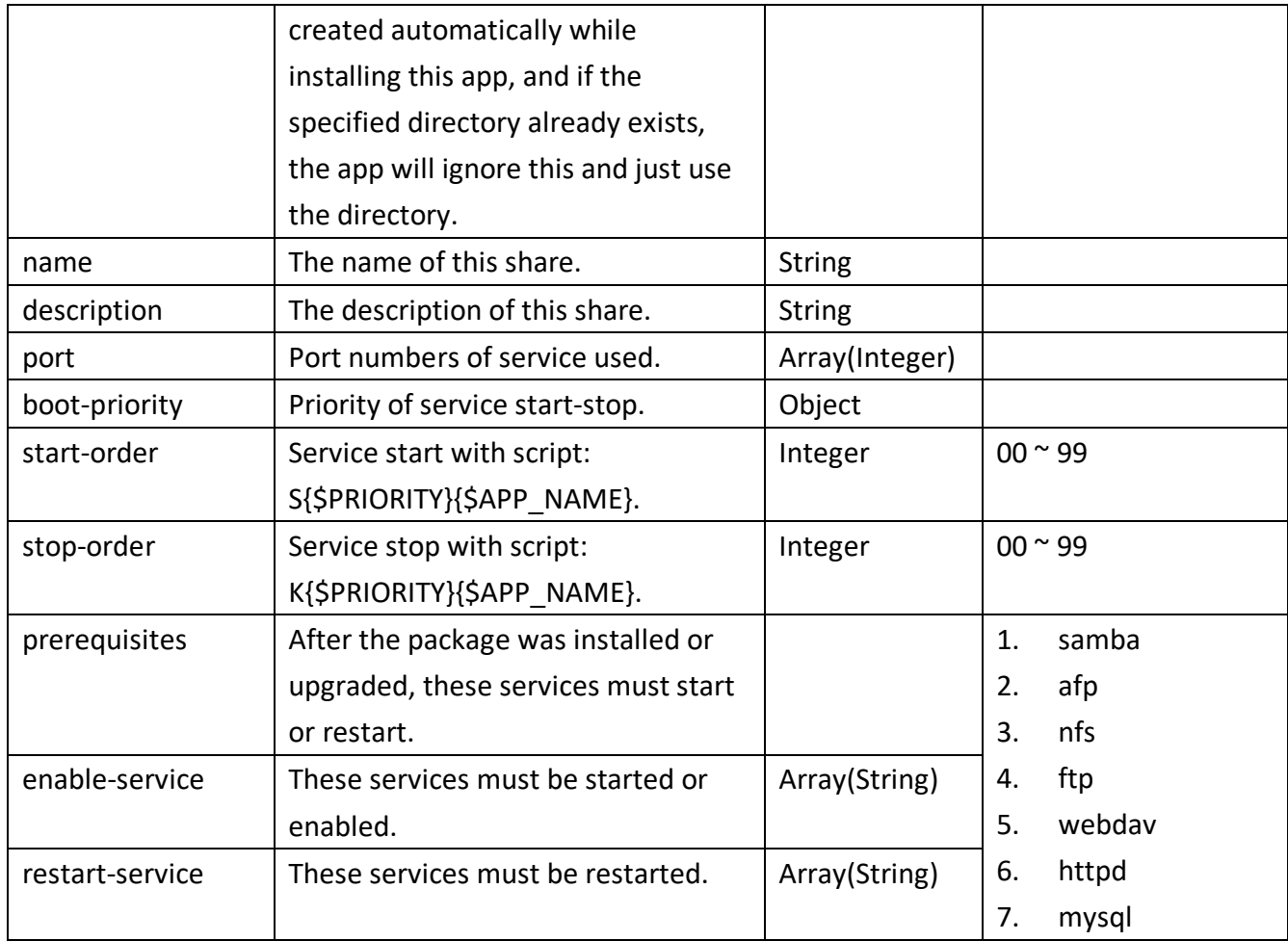

Note:

- 1. All words are case sensitive.
- 2. All keys of above are optional.

### **3 Building Your App**

In this chapter, we will introduce the package source structure, utilities for building apps, and final app structure.

### *3.1 Prepare Your Package Source*

Your package source should contain at least one folder – CONTROL. You can also add self-defined folders to store other files, such as www, lib, etc.

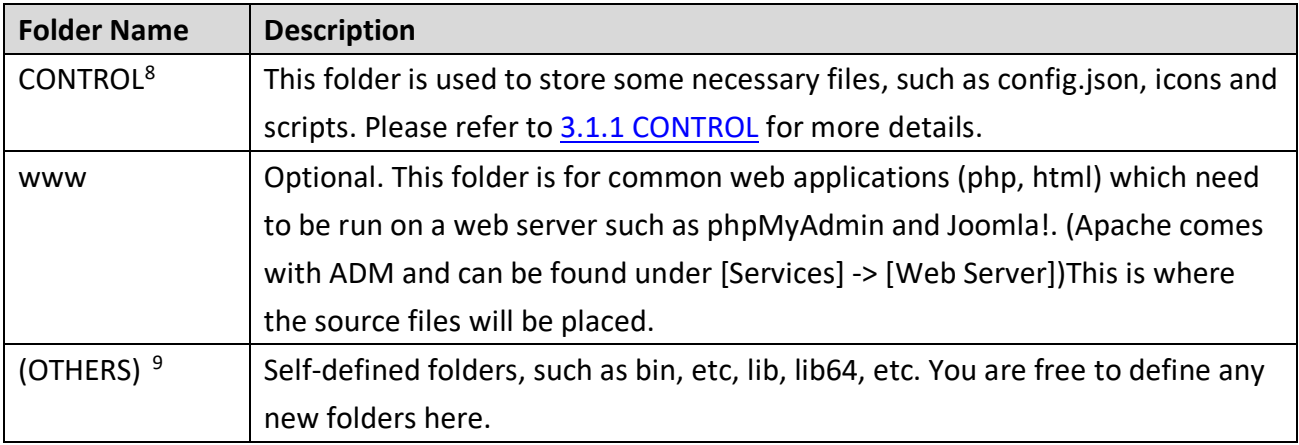

Note:

1. The CONTROL folder name is case sensitive.

### **3.1.1 CONTROL**

This folder is used to store app information, configuration, icons and other hook scripts. Please see the chart below.

| <b>File Name</b> | <b>Description</b>                                       | <b>File Type</b>       |
|------------------|----------------------------------------------------------|------------------------|
| config.json      | This file contains the information displayed in          | <b>JSON</b> file       |
|                  | App Central and setting environment in the               |                        |
|                  | installation process.                                    |                        |
| icon.png         | 90 x 90 pixels in PNG format, which is shown in          | PNG image, transparent |
|                  | App Central and used for ADM <sup>10</sup> desktop Icon. |                        |
| description.txt  | The general description of the app.                      | Text file              |
| changelog.txt    | The change log of this revision.                         | Text file              |

<sup>&</sup>lt;sup>8</sup> This folder is used to store app information, configuration, icons and other hook scripts.

<sup>&</sup>lt;sup>9</sup> There are also other default folders such as bin, etc, lib, lib64, etc. You are free to define any new folders here.

<sup>10</sup> ASUSTOR Data Master, Web Desktop UI.

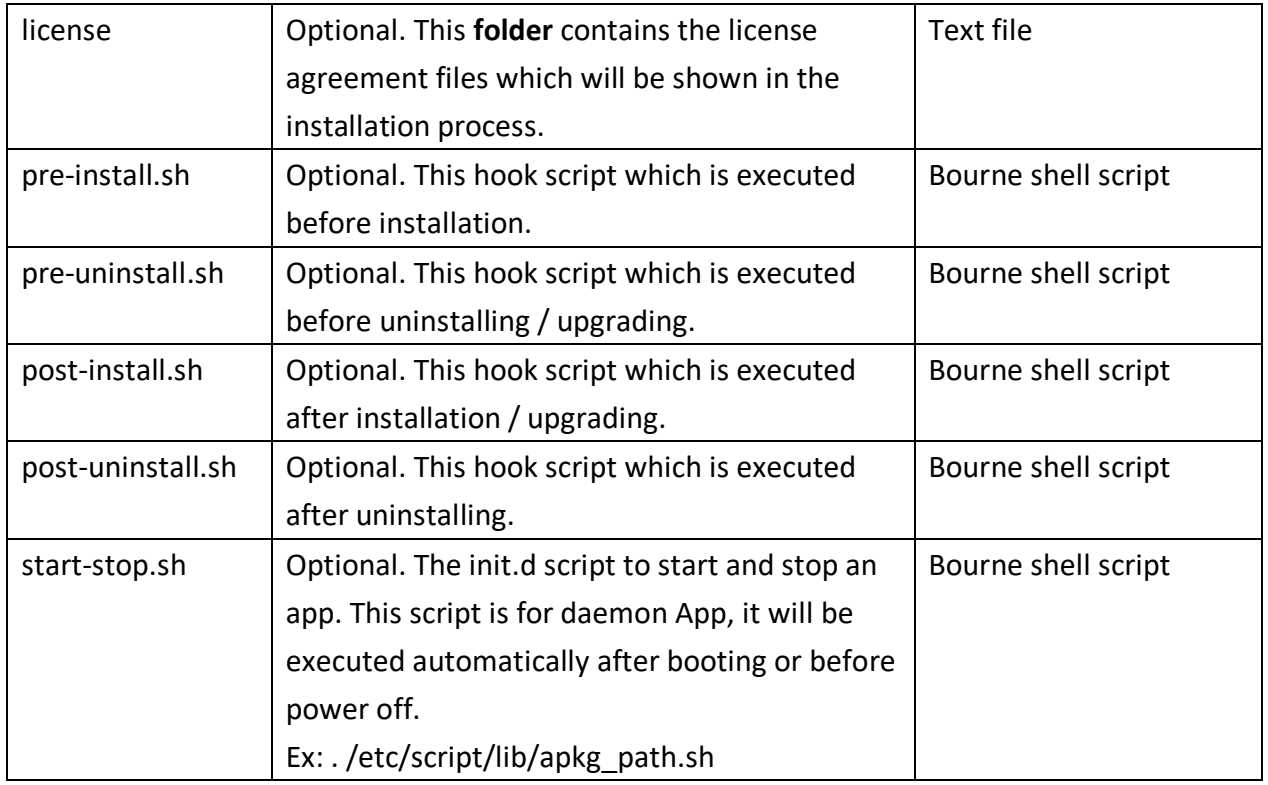

Note:

- 1. All file names are case sensitive and fixed.
- 2. These files are necessary:
	- a. config.json
- 3. The hook scripts will be executed if available, or you can just ignore this.

### *3.2 Utilities for Building Apps*

Here is the Linux script which can help you to build your own app.

### **3.2.1 Packing an App**

Usage:

Apkg-tool.py create <pkg\_directory> [<destination\_directory>]

Example:

root@build-machine:/as\_build/apk# apkg-tool.py create download-center

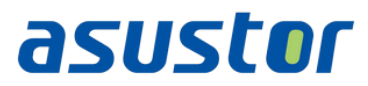

### *3.3 Final App Structure*

After executing the apkg-tool.py script, all source folders and files (as in 3.1 Prepare Your Package Source) will be compressed, and an app with the name *PACKAGE\_VERSION\_ARCHITECTURE.apk* will be generated automatically.

To check your app structure, you can decompress the apk file with uzip. You should then be able to see the following files in the apk.

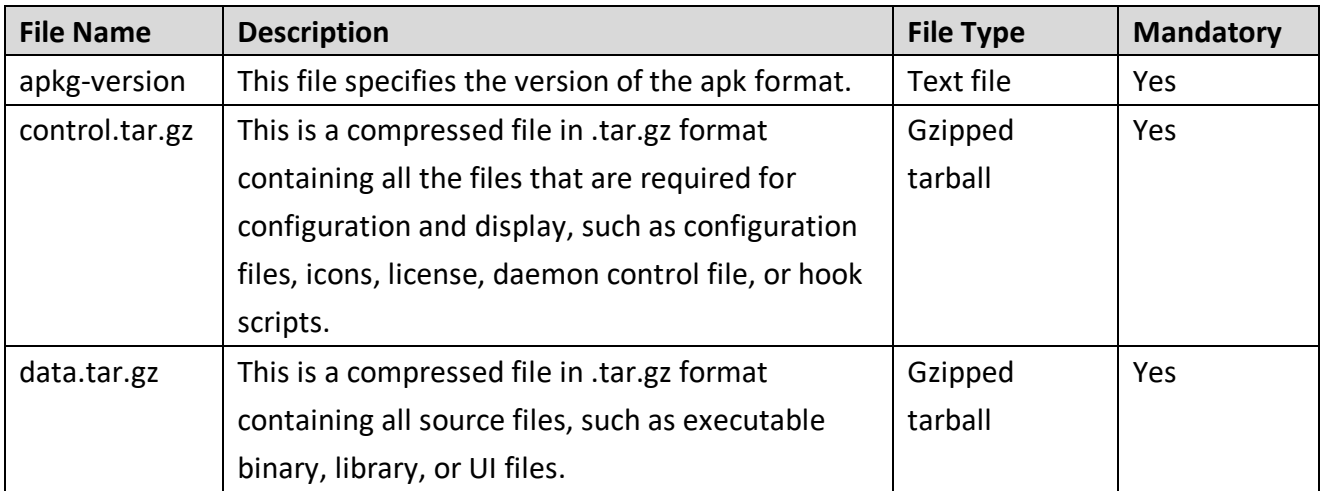

Note:

1. apkg-version file contents $11$ :

2.0

2. Package name format: PACKAGE\_VERSION\_ARCHITECTURE.apk

<sup>&</sup>lt;sup>11</sup> Apkg version 2.0 is currently in use.

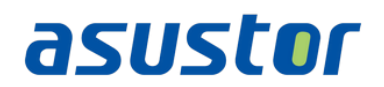

### **4 Appendix**

#### *4.1 APKG State Transition Diagram*

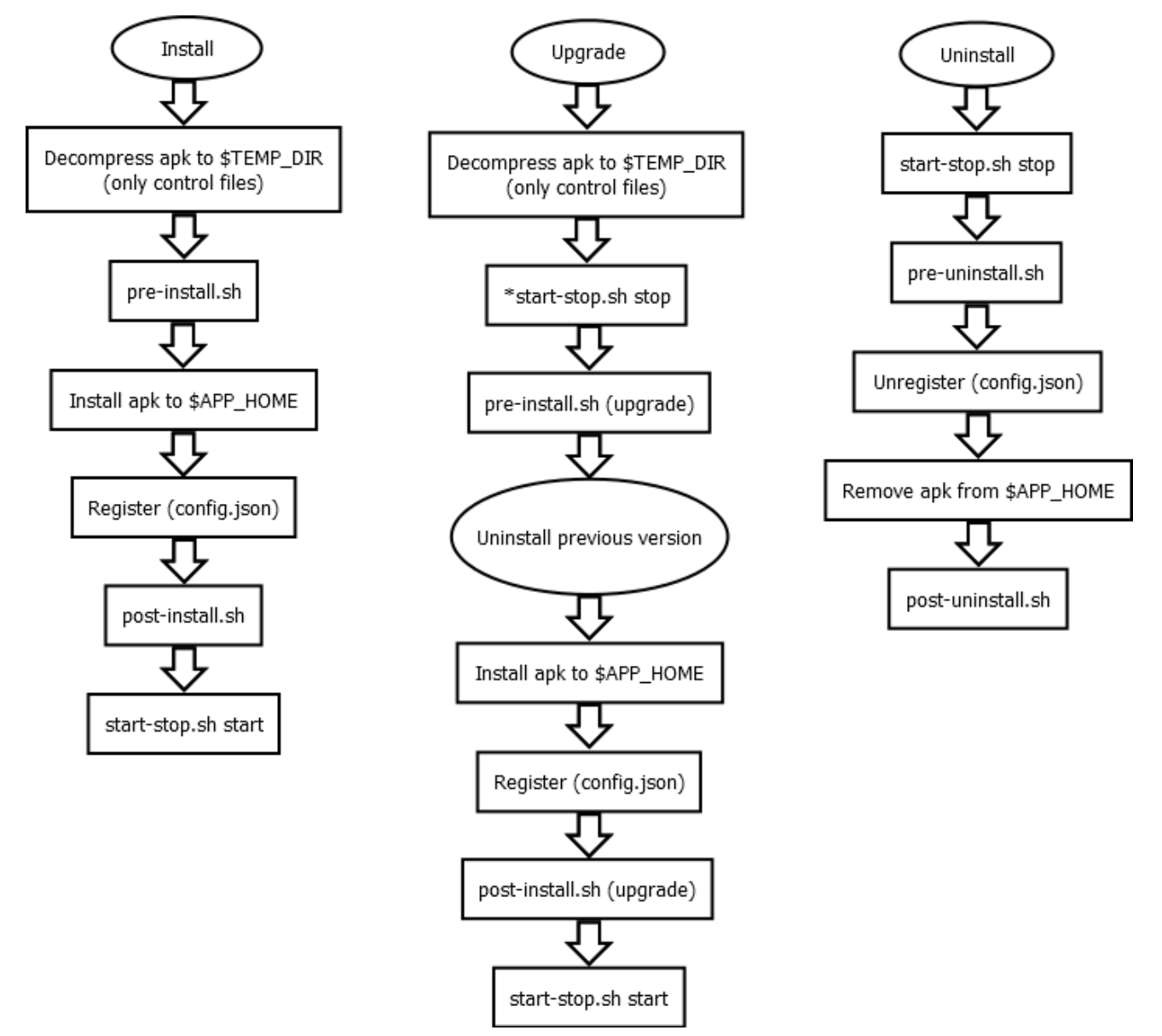

\* comes from the currently installed package.

### **4.2 Script Environment Variables**

Several variables are exported by App Central and can be used in the scripts. Descriptions of these variables are given below:

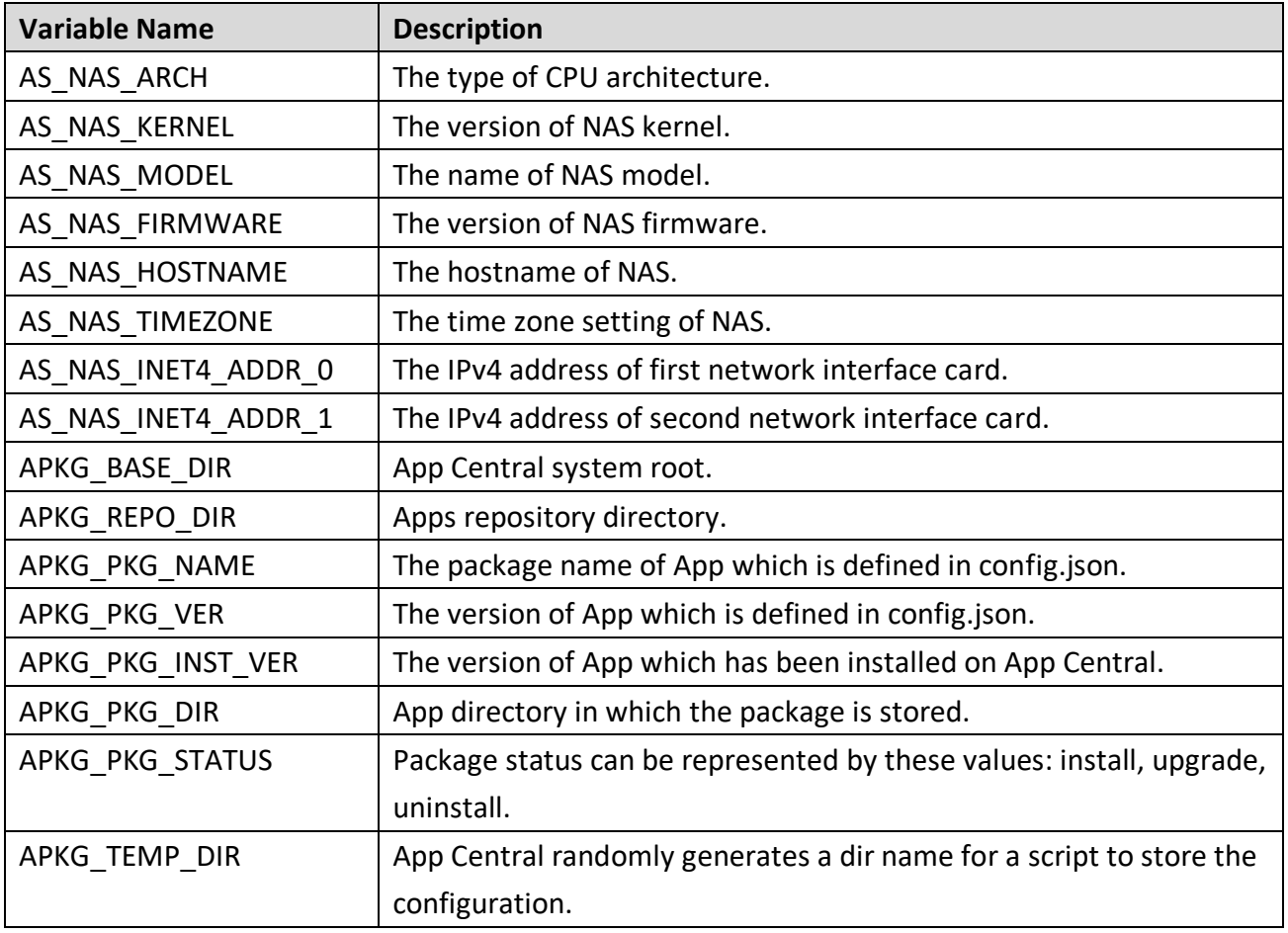

Note:

{

1. All words are case sensitive.

### *4.3 Best Practice – LooksGood*

LooksGood is a in house party application which allows user to directly stream videos from NAS to Web browser and mobile devices. Below are the samples of its config.json, source layout and package layout.

### **4.3.1 App Configuration – config.json**

```
 "general":{
    "package":"looksgood",
    "name":"LooksGood",
    "version":"1.0.0.r2016",
    "depends":[
       "python(>=2.7.3.r13)",
       "xorg(>=10.14.6.377)"
```

```
asustor
```

```
 ],
     "conflicts":[],
     "developer":"ASUSTOR",
     "maintainer":"ASUSTOR",
     "email":"support@asustor.com",
     "website":"http://www.asustor.com/",
     "architecture":"x86-64",
     "firmware":"2.4.0",
     "model":[
       "50xx",
       "51xx"
    ]
 },
 "adm-desktop":{
      "app":{
          "type":"webserver",
          "session-id":true
      },
      "privilege":{
          "accessible":"users",
          "customizable":true
      }
 },
 "register":{
     "share-folder":[
       {
          "name":"Video",
          "description":"Media Station default shared folder"
       }
    ],
     "prerequisites":{
          "enable-service":["httpd"],
          "restart-service":[]
    },
     "boot-priority":{
         "start-order":95,
         "stop-order":5
    },
```

```
 "port":[9900, 9901, 9902, 9903, 9904]
    }
}
```
### **4.3.2 Package Source Layout**

Below is the package layout of Download Center. You can use the attached **apkg-tool.py** Linux script to build your own app automatically.

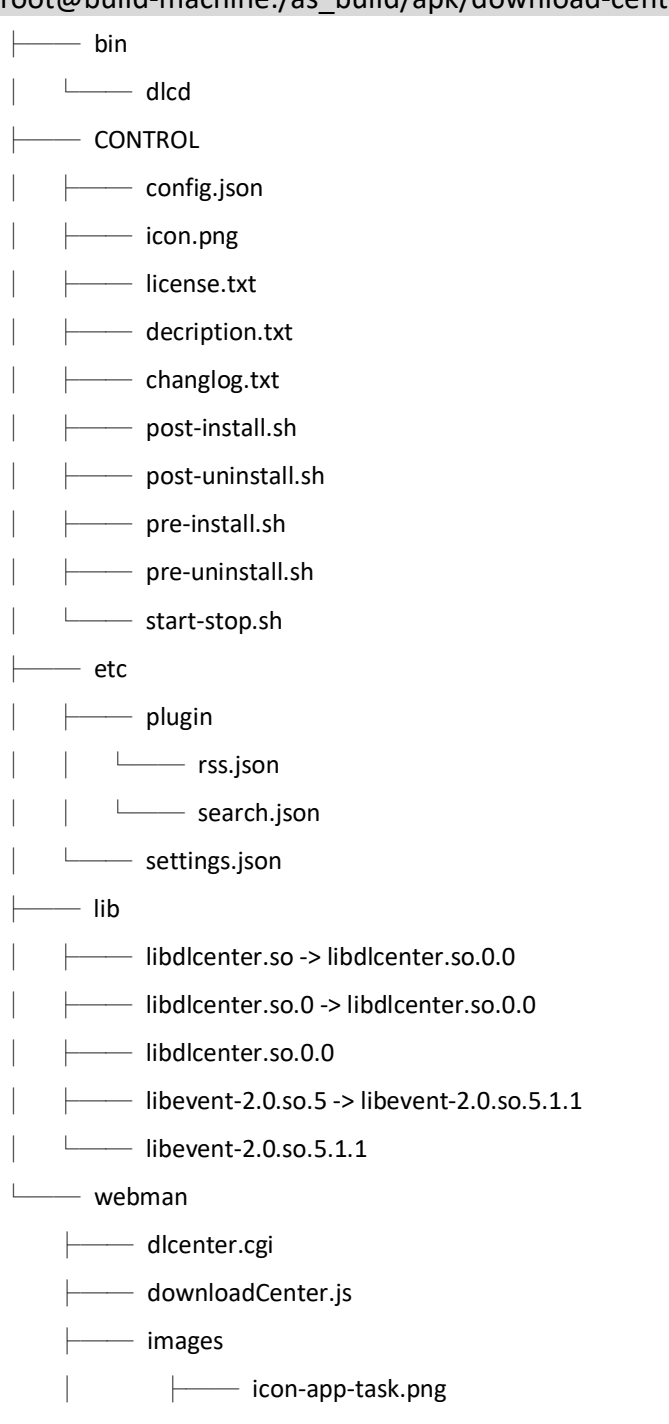

root@build-machine:/as\_build/apk/download-center# tree

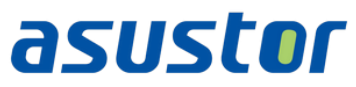

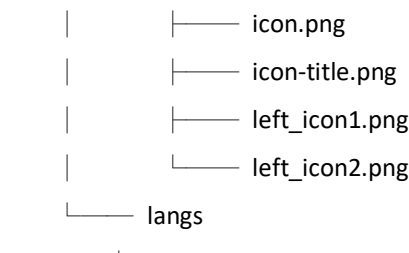

└── lang-en-US.js